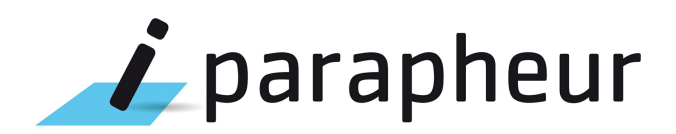

# Manuel de spécifications web-services SOAP

**Version 4.x**

Libriciel

# Libricielscop

#### **Document**

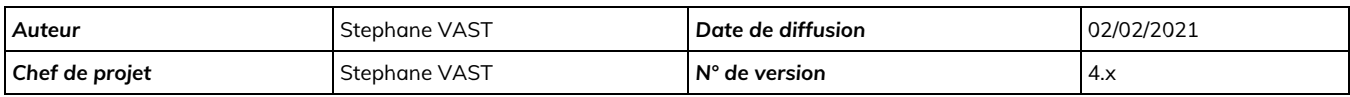

#### **Évolution du document**

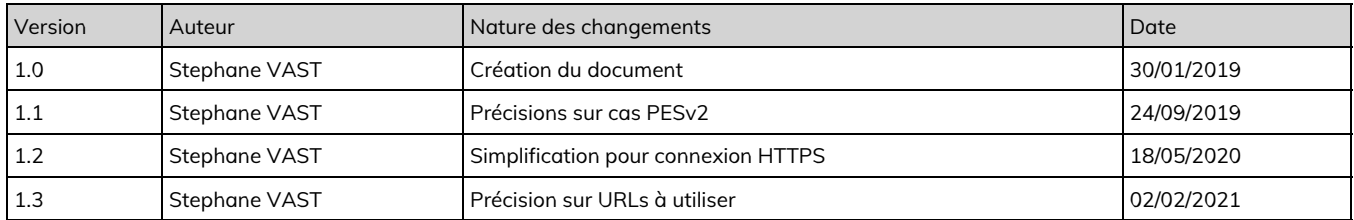

#### **Licence**

Ce document n'est pas libre de droits.

Ce manuel est publié sous la licence Creative Commons avec les particularités "Paternité – Partage à l'identique" (également connue sous l'acronyme CC BY-SA).

Détails de cette licence : <http://creativecommons.org/licenses/by-sa/2.0/fr/>

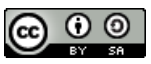

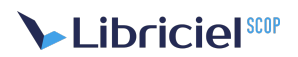

### **Table des matières**

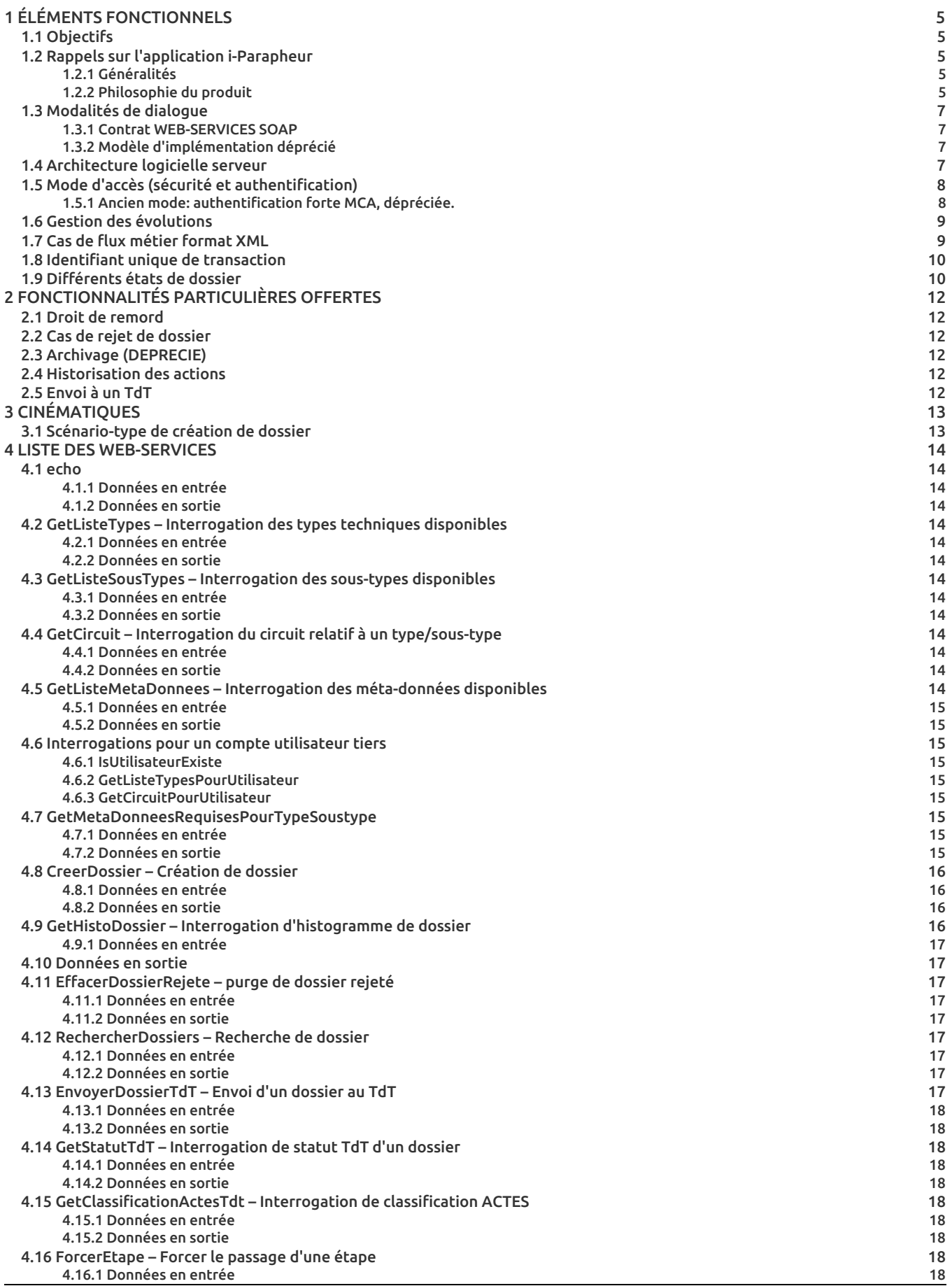

# Libricielscop

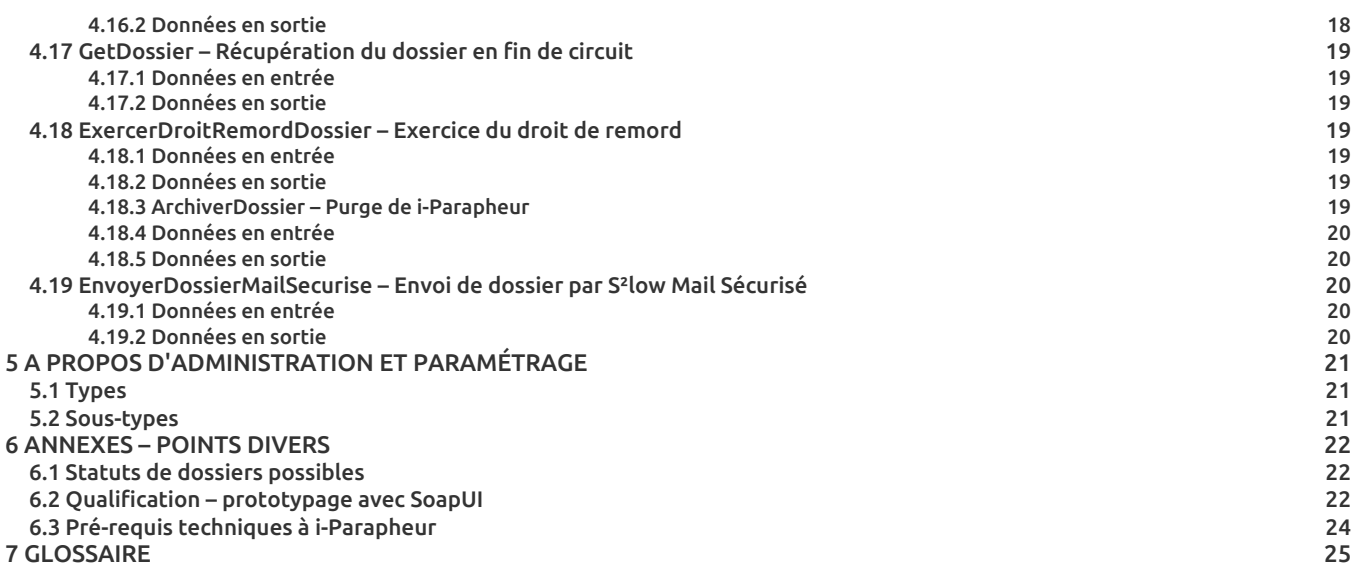

# <span id="page-4-0"></span>**1. ÉLÉMENTS FONCTIONNELS**

# <span id="page-4-1"></span>1.1. Objectifs

Ce document présente la librairie de Web-Services métier exposée par i-Parapheur, à l'usage des applications tierces.

La 1ère version de ces spécifications a été implémentée dans i-Parapheur v2.1.5, la présente édition de ce document est labellisée v4.x, et s'applique aux versions 4.5.0 de i-Parapheur et supérieur.

# <span id="page-4-2"></span>1.2. Rappels sur l'application i-Parapheur

### <span id="page-4-3"></span>1.2.1. Généralités

Le développement de l'administration électronique et de la dématérialisation placent la modélisation de procédures de gestion et la signature électronique au cœur des processus de gestion des collectivités publiques.

L'application i-Parapheur a été conçue pour répondre à ces nouveaux besoins, en permettant la circulation, la validation, la signature électronique de documents et de flux métiers multiples créés dans le cadre de l'activité de gestion des administrations, des collectivités territoriales ou autres organismes.

En tant que dispositif central (transverse) de système d'information, le i-Parapheur a été doté d'outils de communication permettant son couplage avec les logiciels métiers comme avec les plate-formes de télé-procédures les plus couramment exploitées.

### <span id="page-4-4"></span>1.2.2. Philosophie du produit

Le parapheur électronique i-Parapheur est basé sur des « technologies Web ».

Il permet la circulation multi-documents (pièce principale, accompagnée de PJ), regroupés au sein d'un « dossier », en suivant les étapes d'un circuit de validation.

Chaque acteur successif (selon l'action demandée) « vise », « signe », ou « scelle » le(s) document(s) constitutif(s) d'un dossier; et enfin le dernier bureau gère l'extraction (pour « archive ») du dossier.

Le circuit de validation est défini à la création du dossier dans l'application.

Dans ce contexte, on considérera l'application métier comme un « acteur » particulier.

À ce titre, à l'instar d'un utilisateur humain, cet automate va piloter le i-Parapheur via une bibliothèque de web-services ; le principe de cette bibliothèque de services web est d'offrir à l'application tierce les capacités d'un émetteur de dossier, notamment :

- créer et soumettre pour validation des dossiers dans i-Parapheur, après sélection de la typologie adéquate,
- capacité de « suivre » l'état d'avancement des dossiers soumis en validation (outils de recherche)
- récupérer les dossiers en fin de circuit, avec histogramme et méta-données
- purger les dossiers après récupération, sur succès ou échec de la validation

Ainsi, l'application tierce est un utilisateur virtuel (non-humain) de i-Parapheur. Elle sera donc dotée d'un « bureau » et disposera d'un compte utilisateur (identifiant et mot de passe) dédiés.

A noter que toutes les interactions entre applicatif métier et i-Parapheur se font à l'initiative de l'application métier : i-Parapheur agit en plate-forme serveur.

L'illustration ci-après présente un cas d'utilisation possible de cinématique entre une plate-forme applicative et i-Parapheur :

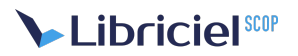

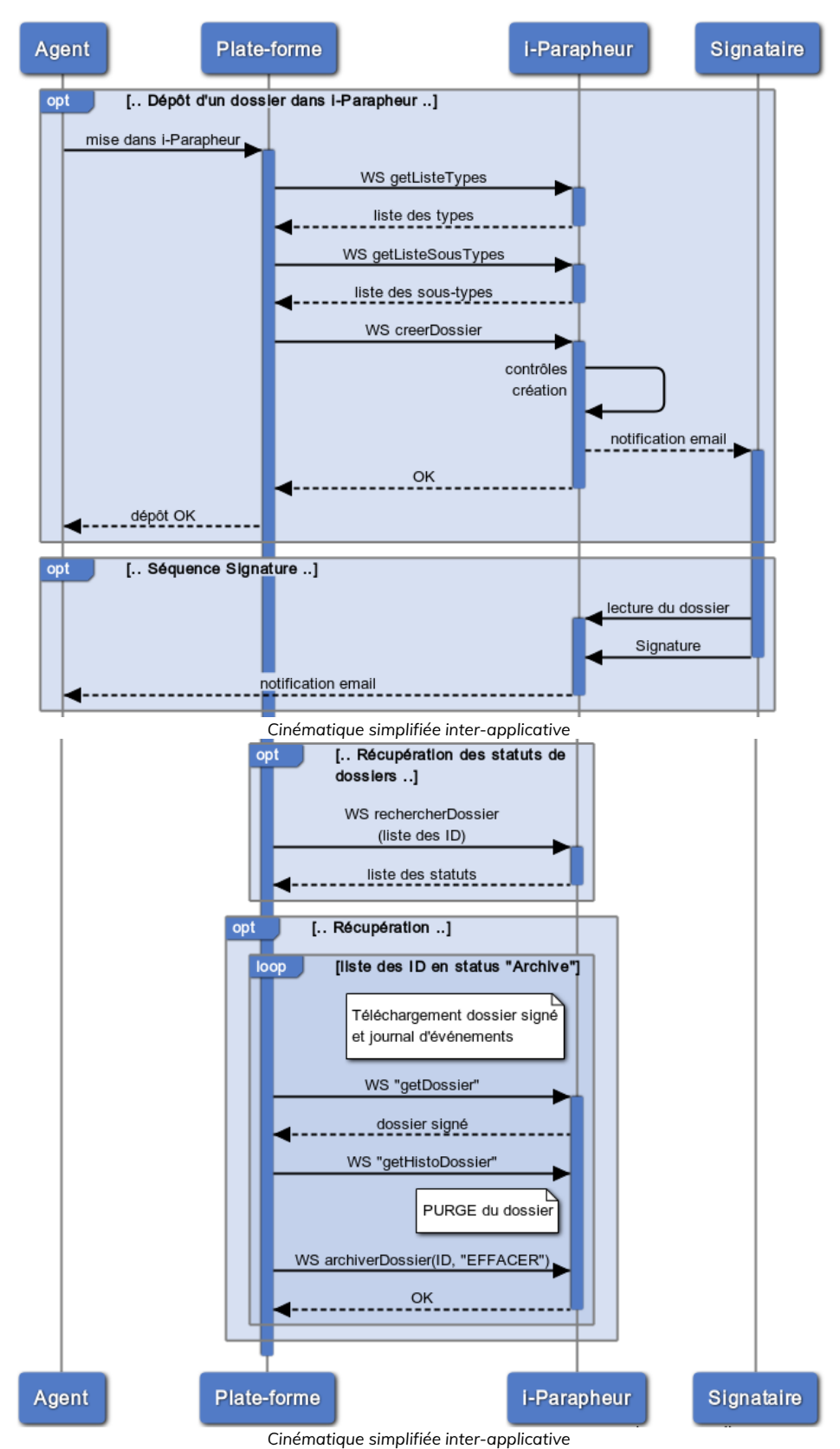

#### Cas d'usage "Créer un dossier"

#### **Légende** :

- 1. Dépôt de dossier (schéma simplifié) : l'agent utilisateur de la plate-forme peut consulter les types et sous-types qu'il peut exploiter avant de créer son dossier
- 2. Signature électronique : n'impacte pas directement la plate-forme métier, mais une notification émail peut être envoyée.
- 3. Récupération des statuts de dossier : A tout moment l'agent utilisateur de la plate-forme a la possibilité d'interroger l'état

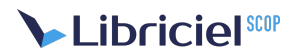

d'avancement de la validation concernant le dossier qu'il a déposé.

4. Récupération (modèle simpliste) : Après signature, l'agent peut commander à la plate-forme métier de télécharger le dossier signé, et purger ensuite le dossier.

**Remarque** : suite au téléchargement, l'effacement du dossier est une opération nécessaire.

Une interface qui ne réalise pas ces opérations de nettoyage est réputée incomplète. Cette lacune fonctionnelle impose alors à l'exploitant de mettre en place des contre-mesures palliatives: il s'agira de contenir la toxicité de l'accumulation de dossiers rejetés non-purgés ainsi que les dossiers en fin-de-circuit non purgés.

## <span id="page-6-0"></span>1.3. Modalités de dialogue

Dans le cadre présent, l'application métier est un PUR client de i-Parapheur, lequel propose un ensemble de services web (contrat de Web-Service SOAP) – plutôt qu'une classique API – à l'application métier.

Les Web-Services de i-Parapheur adressent tous types de flux normalisés, notamment: PESv2, ACTES...

Dans une optique de chaîne globale dématérialisée, il convient que l'application productrice soit pleinement pilote du cycle de vie du dossier. Ainsi l'architecture fonctionnelle fonctionnerait idéalement sur le principe ci-après :

- 1. L'application métier produit les éléments constitutifs du dossier : pièce(s) principale(s) (document signable), méta-données, annexe(s)
- 2. Elle dépose par Web-Service ces éléments dans i-Parapheur pour visa/signature, puis peut suivre à son gré l'état d'avancement du dossier (exemple : présentation en tableau de bord dans l'application métier).
- 3. Après signature (en fin de circuit), elle récupère le dossier signé et en assure l'exploitation (TDT, etc)
- 4. Enfin elle stocke le dossier et méta-données de diffusion (Accusé de réception par le destinataire, par exemple) de façon pérenne : versement en GED ou autre (S.A.E., …).

#### <span id="page-6-1"></span>1.3.1. Contrat WEB-SERVICES SOAP

SOAP est un protocole, pas un pattern d'architecture logicielle. A ce titre, c'est un standard officiel W3C, indépendant de la plateforme ou du langage d'implémentation.

Les services exposés sont définis selon un « contrat » WSDL.

L'application métier respectant ce contrat reste libre de son choix technologique d'implémentation (liste non exhaustive de langages et frameworks de développement reconnus compatibles):

- JAVA via JAXWS,
- C++ via gSOAP,
- PHP via WSO2-WSF ou autre framework,
- Ruby,
- Python (voir par exemple la librairie 'iparapheur-utils' publiée sur pipy.org),
- Microsoft™ .NET™,
- NatStar™ NSDK,
- WinDev™

**Remarque** : il est à noter que peu d'exemples d'implémentation sont rendus publics, encore moins open-source. Les mentions ci-dessus sont présentées à fins purement informatives. Il s'agit de retours d'expérience d'éditeurs ou d'intégrateurs tiers qui ne partagent pas forcément les valeurs de collaboration inhérentes au logiciel libre. Ainsi, il n'y a pas ou très peu d'exemple de code source avec ces langages de programmation.

### <span id="page-6-2"></span>1.3.2. Modèle d'implémentation déprécié

Le serveur i-Parapheur disposant également de connecteurs vers le tiers de télé-transmission S<sup>2</sup>LOW (notamment), l'application métier pouvait être tentée de piloter l'envoi de dossier en préfecture ou en paierie, sans ressentir le besoin d'implémenter l'API de S²LOW par exemple.

Sur ce modèle particulier, l'application métier ne « voyait » que i-Parapheur, et bénéficiait par simple paramétrage des circuits et connecteurs disponibles (S²LOW/ACTES et S²LOW/HELIOS).

Ce n'est plus possible.

L'application i-Parapheur n'est plus un relais vers les opérateurs ACTES ou HELIOS.

## <span id="page-6-3"></span>1.4. Architecture logicielle serveur

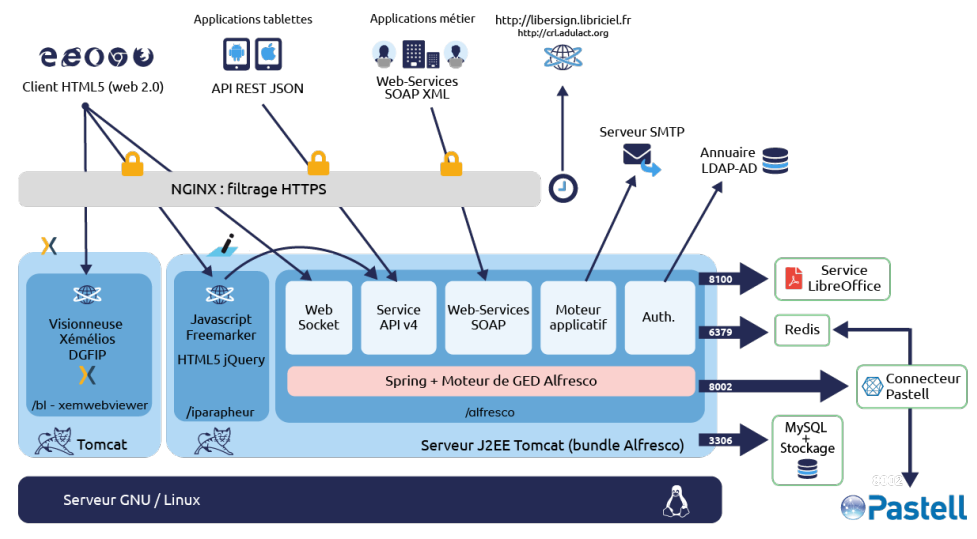

*Architecture et flux réseaux*

Le logiciel i-Parapheur est installé et qualifié avec les composants suivants :

- système d'exploitation GNU/Linux 64bit, installé en Français, configuré avec encodage UTF-8,
- serveur de base de données MySQL 5.1 ou plus récent (ou équivalent MariaDB),
- utilitaires de back-office : 'unzip', 'tar', 'at', 'GhostScript', 'LibreOffice', Redis
- serveur Web NginX avec les modules SSL , et donc OpenSSL  $\bullet$
- accès à un serveur de messagerie SMTP, optionnellement une boite aux lettres POP3 dédiée
- Alfresco 3.4.c Community (livré en « Bundle » avec TOMCAT préconfiguré, etc.)

L'ensemble du trafic réseau est filtré par le frontal HTTPS (NginX) qui agit en « reverse-proxy ».

# <span id="page-7-0"></span>1.5. Mode d'accès (sécurité et authentification)

Les Web Services sont sécurisés par HTTPS, les échanges sont chiffrés afin de garantir l'intégrité des flux, ainsi que leur confidentialité sur le réseau :

- Connexion par HTTPS (le serveur est équipé d'un certificat SSL/TLS)
- L'application se présente avec un "compte technique" composé d'un couple login/pwd  $\bullet$

Deux modes d'interaction SOAP sont ouverts:

- SOAP/MTOM, sur URL de la forme: https://secure-AAAAA.DOM.TLD/ws-iparapheur
- SOAP/XOP, sur URL de la forme: https://secure-AAAAA.DOM.TLD/ws-iparapheur-no-mtom

L'obtention du contrat WSDL, sur l'URL: https://secure-AAAAA.DOM.TLD/ws-iparapheur?wsdl

### <span id="page-7-1"></span>1.5.1. Ancien mode: authentification forte MCA, dépréciée.

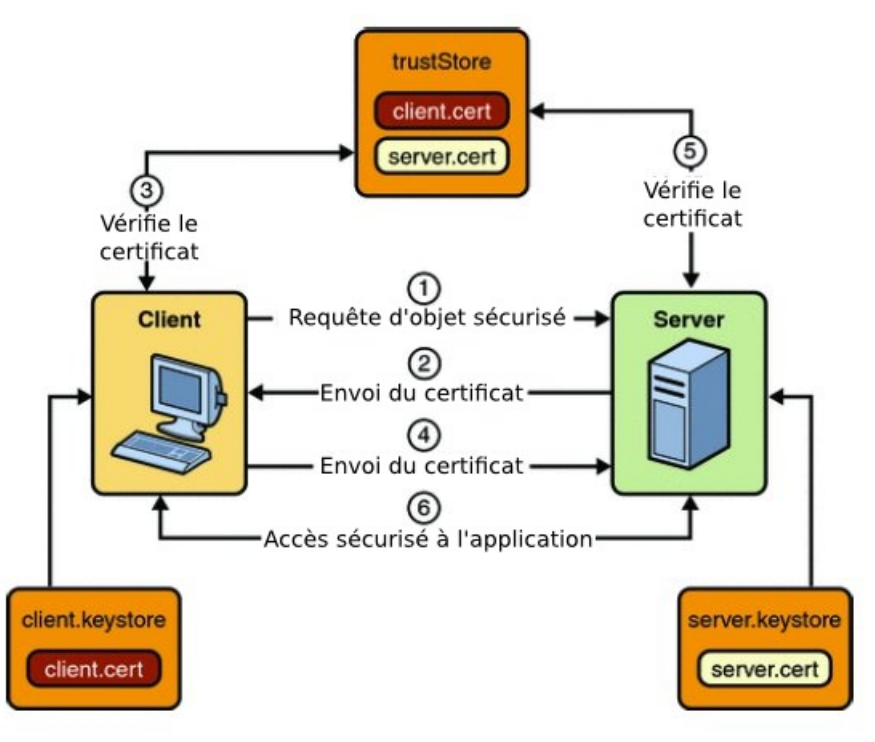

*Authentification mutuelle par certificat (MCA)*

Après cet établissement de session chiffrée par présentation mutuelle de certificats, le client (l'application métier) devait présenter un identifiant + un mot de passe, pour pouvoir interagir et jouer son rôle dans i-Parapheur.

NB : le certificat d'authentification client (présent dans le keystore de l'application métier) présenté**n'est pas identifiant** pour l'application i-parapheur. Il ne participe qu'à l'établissement d'un tunnel chiffré entre l'application métier et i-Parapheur. Seul le couple "login/pwd" est identifiant.

Les keystores sont lourds à entretenir, car à durée de vie limitée. Cela nuit à la qualité de maintien en conditions opérationnelles de la chaîne de dématérialisation.

# <span id="page-8-0"></span>1.6. Gestion des évolutions

Les Web-services SOAP sont compatibles ascendants depuis leur 1ère version en 2008.

Pour exemple, les connecteurs métier développés pour i-Parapheur v2.1.5 (2008) continuent de fonctionner avec i-Parapheur v4.3 de 2015/2016, la v4.6 de 2018 ou la v4.7 de 2020.

Remarque : en cas d'évolution de ce contrat WSDL cassant la compatibilité, les APIs obsolètes seront marquées « DEPRECATED », et une durée de maintenance est alors indiquée.

# <span id="page-8-1"></span>1.7. Cas de flux métier format XML

Une fois identifié dans i-Parapheur, l'utilisateur (viseur, signataire,...) a accès à la liste des documents qu'il peut contrôler et/ou signer.

I-Parapheur par nature ne modifie pas les documents en circulation (c'est un outil de validation, pas d'élaboration documentaire): ils sont considérés en lecture seule. La visualisation doit se faire sans déformation.

Les documents sont évidemment fournis par l'application métier :

- Dans le cas d'un fichier bureautique standard (PDF, JPEG ISO-10918, PNG v1.2,...), le navigateur du poste client doit être en mesure d'afficher le document. Pour les types bureautiques dits complexes (DOC,...) il faut une « visionneuse » adaptée sur le poste de travail pour consulter pleinement le document. Cependant i-Parapheur génère des aperçus pour visionnage en pleine page dans le navigateur.
- Dans le cas d'un flux non bureautique (par exemple XML), vue l'impossibilité de présenter au signataire de façon lisible et compréhensible un fichier au format XML, un « visuel PDF » sera présenté par l'application métier.

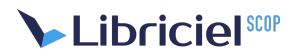

Dans le cas particulier du fichier XML PESv2, i-parapheur (depuis v3.2.2) propose en complément (mais pas substitut) du visuelPDF une visionneuse web basé sur le libriciel Xemelios (DGFiP).

**Important** : la fourniture du visuelPDF n'est pas optionnelle. Elle est obligatoire, pour faire face aux situations d'exploitation dégradées (visionneuse non installée, service en maintenance, etc.)

Ce visuel PDF est fabriqué en amont par l'application métier, est déposé en même temps que le flux métier. Il n'a pas de valeur probante (il ne sera pas signé). La signature portera sur le document principal (ex: PES avec signature XAdES).

NB: Ce visuel sert à la production de l'aperçu de la pièce principale, ainsi qu'aux opérations de production de visuel d'impression (pour les fonctions « imprimer », « envoi par email », « archiver », et récupération en fin de circuit).

Remarque : Le cas « XML avec feuille de style XSL » reste complexe à gérer pour la présentation sur le poste client, et n'est pas supporté en version actuelle. Toute contribution au projet en la matière est la bienvenue (c'est un logiciel libre, sous licence CeCILLv2).

# <span id="page-9-0"></span>1.8. Identifiant unique de transaction

Lors de l'injection d'un flux XML dans i-Parapheur, c'est l'application métier génératrice qui invente généralement et fournit à i-Parapheur l'identifiant du dossier.

Ce numéro « dossier ID » sera utilisé comme élément identifiant pour agir sur le dossier via les autres web-services.

Il est cependant possible pour l'application métier, lors de la création de dossier, d'obtenir un identifiant de type UUID inventé par i-Parapheur.

### <span id="page-9-1"></span>1.9. Différents états de dossier

Les états potentiels pour un dossier en validation se détaillent de la façon suivante :

# **Libricielscop**

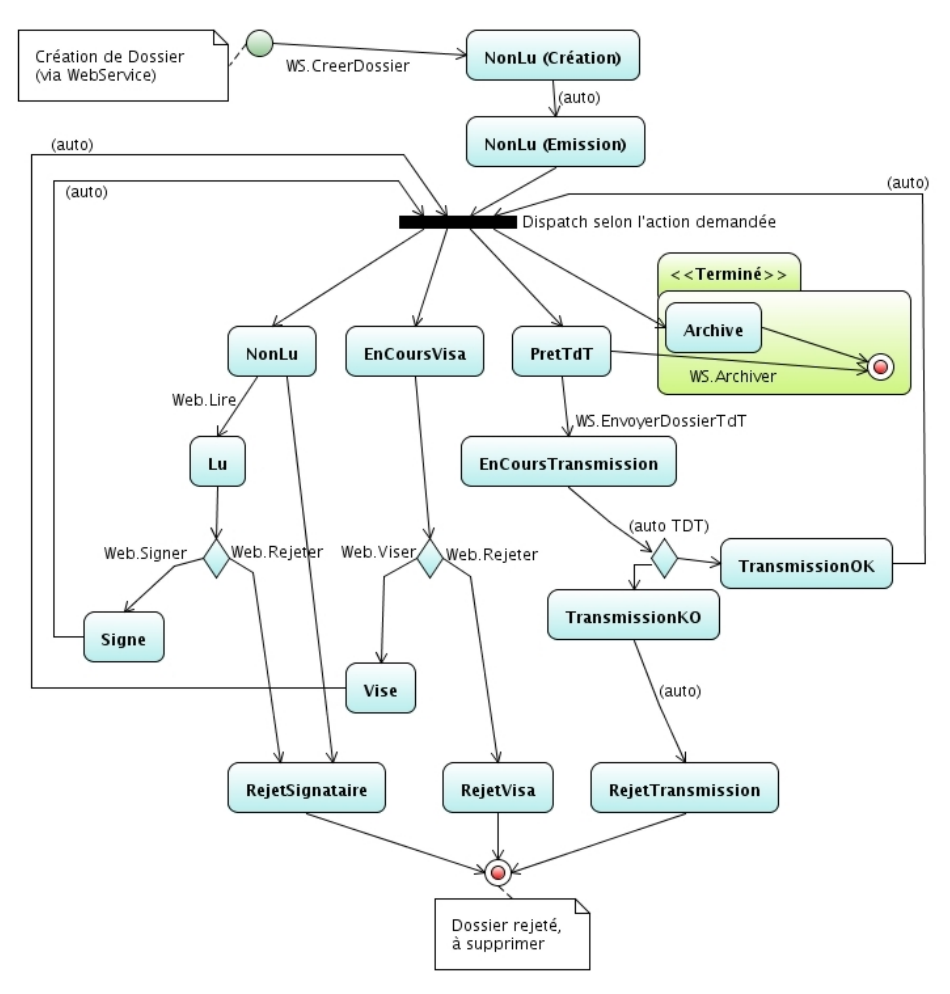

*Diagramme d'états de dossier*

Les états d'interaction S²LOW (ou autre TdT) font l'objet d'une autre méta-donnée.

Le processus est le suivant : lecture, puis décision (acceptation, ou rejet). Paradigme « Je ne peux signer que ce que j'ai déjà lu » (sauf typologie autorisant la signature sans lecture). Une fois les documents lus/acceptés, ils pourront être signés.

Cas du retard : pour un document ni signé ni rejeté qui passerait une date limite, i-Parapheur avertira par émail les personnes concernées (signataire + personnes à notifier).

# **Matelia in the light of SCOP**

# <span id="page-11-0"></span>**2. FONCTIONNALITÉS PARTICULIÈRES OFFERTES**

## <span id="page-11-1"></span>2.1. Droit de remord

Bien que particulière, cette fonctionnalité est offerte, et fait l'objet d'un service Web dédié.

Un dossier ainsi repêché ne peut qu'être supprimé de i-parapheur, utiliser le web-service « archiverDossier » avec le paramètre 'EFFACER'.

# <span id="page-11-2"></span>2.2. Cas de rejet de dossier

Les rejets sont notifiés par un envoi de courriel à l'émetteur ainsi qu'aux personnes à notifier, avec mise à jour d'un état interrogeable par l'application métier, et enregistrement en histogramme.

NB : contrairement à un usage « humain » en navigateur, il n'y a pas de service de relance/recyclage de dossier. L'application métier ne pourra QUE effacer le dossier rejeté depuis l'application métier.

# <span id="page-11-3"></span>2.3. Archivage (DEPRECIE)

Un dossier peut être déplacé dans les "dossiers à extraire" (ex-« pré-archivé ») dans i-Parapheur. C'est une très mauvaise pratique (car consommatrice de ressources de stockage).

Un dossier en fin de circuit a vocation à être rendu à l'application métier (qui prend en charge la responsabilité de conservation). Donc après récupération, l'application métier DOIT purger le dossier.

Néanmoins, si « pré-archivage » , On y trouve alors :

- le PDF d'impression (aperçu du document avec calques), préfacé par une fiche de navigation
- fichier d'origine signé (XML ou autre)
- en cas de signature détachée, un ZIP contenant l'ensemble des signatures du dossier

L'accès à ces « dossiers à extraire » peut se faire que par IHM, il n'y a pas de service Web SOAP à ce jour pour cette fonction.

Un script Python (package "iparapheur-utils") permet d'extraire les éléments de cet espace, et purger l'entrepôt.

# <span id="page-11-4"></span>2.4. Historisation des actions

L'application métier peut avoir besoin de connaître chaque changement d'état du dossier (assorti de la date de ce changement), y compris les états HELIOS (données récupérées via S²LOW ou autre TdT).

Il y a un seul service de journal d'événement qui donnera les états (et dates) successifs d'un dossier donné.

## <span id="page-11-5"></span>2.5. Envoi à un TdT

Pour l'envoi via TdT (ACTES ou HELIOS) , les trois scénarios suivants sont envisageables :

- signer dans i-Parapheur, puis l'application métier récupère le dossier signé et le télétransmet avec ses moyens propres (ex: envoi à HELIOS via portail Web de la DGFiP, ou via connecteur adapté)
- signer dans i-Parapheur, puis l'application métier déclenche l'envoi à TdT depuis i-Parapheur,
- signer dans i-Parapheur, puis laisser la télétransmission s'opérer de façon automatique dans i-Parapheur (par paramétrage)

Il va de soi que seule la 1ère option est préférable, pour que l'application métier soit au plus proche du message d'acquittement relatif à l'envoi. La purge se fait toujours en aval de ces actions.

# <span id="page-12-0"></span>**3. CINÉMATIQUES**

<span id="page-12-1"></span>3.1. Scénario-type de création de dossier

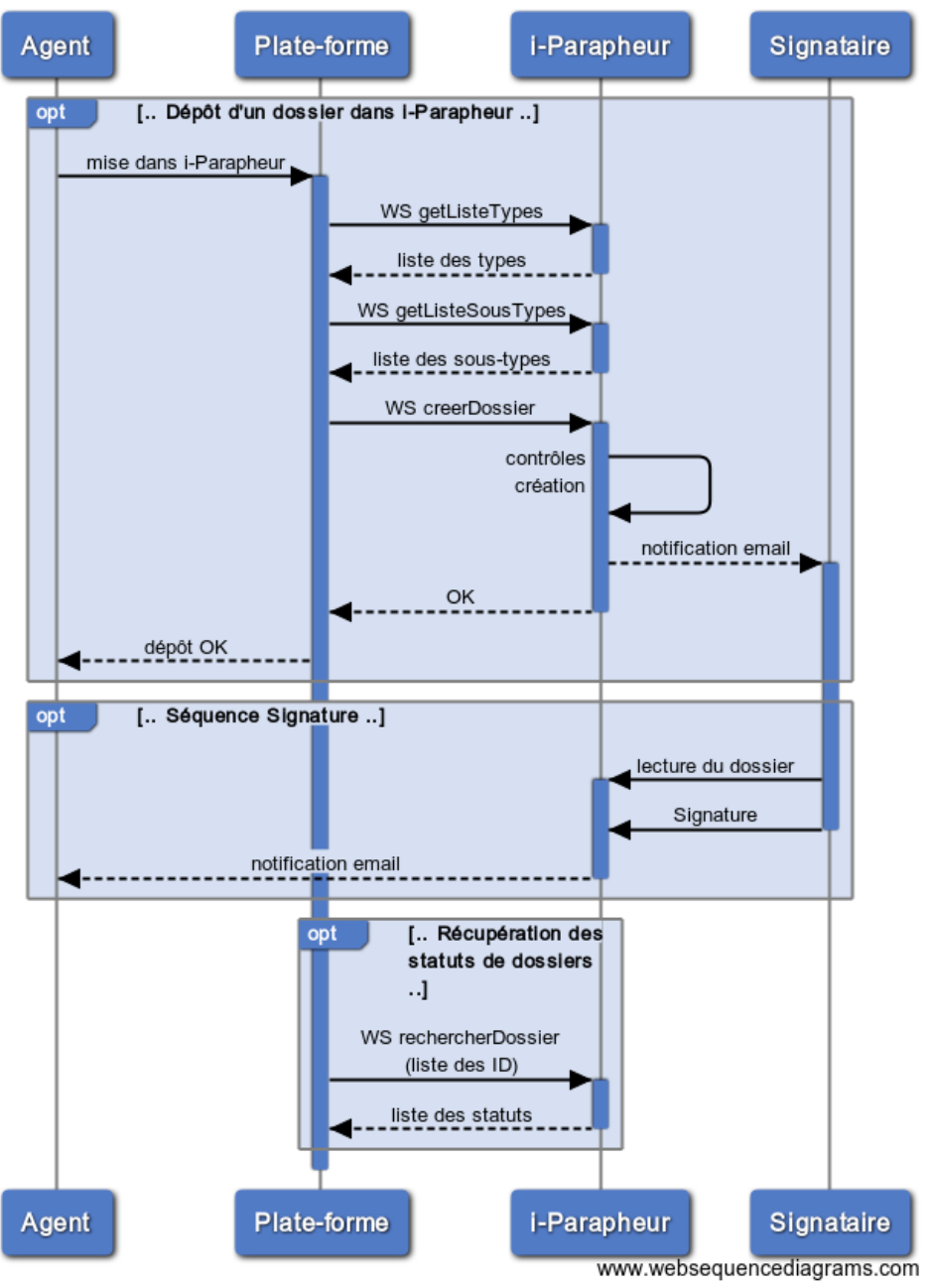

#### Cas d'usage "Créer un dossier"

*Séquence de création de dossier et signature*

Dans cette séquence, outre l'utile « echo », on voit les web-services qui offrent au client les éléments permettant de renseigner sans erreur les paramètres nécessaires à CreerDossier :

- Type
- Sous-type
- Méta-données éventuelles

Également sur l'illustration : l'opération de signature peut notifier l'agent grâce au champ « emailEmetteur » valorisé dans CreerDossier.

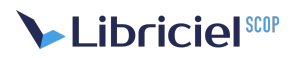

# <span id="page-13-0"></span>**4. LISTE DES WEB-SERVICES**

#### <span id="page-13-1"></span>4.1. echo

Echo : Web-Service de test de connexion applicatif, assimilable à un « ping ». Il permet notamment de qualifier la chaîne de sécurité interapplicative (keystore, truststore, URL, etc.)

<span id="page-13-2"></span>4.1.1. Données en entrée

Texte libre (exemple : « salut »)

#### <span id="page-13-3"></span>4.1.2. Données en sortie

Écho du texte en entrée : « toto m'a dit : "salut" ! »

### <span id="page-13-4"></span>4.2. GetListeTypes – Interrogation des types techniques disponibles

GetListeTypes – « Interrogation des Types disponibles » : L'application métier peut obtenir la liste des types techniques déclarés (à noter l'association entre les types techniques et format de signature, voire TdT correspondant), pour lesquels il dispose d'une habilitation de création.

#### <span id="page-13-5"></span>4.2.1. Données en entrée

– aucune –

#### <span id="page-13-6"></span>4.2.2. Données en sortie

Liste des types techniques déclarés, et exploitables par l'appelant

### <span id="page-13-7"></span>4.3. GetListeSousTypes – Interrogation des sous-types disponibles

GetListeSousTypes – « Interrogation des Sous-Types disponibles » : L'application métier peut récupérer la liste des sous-types 'métier' correspondant à 1 type technique (exemple: PES, ACTES...) pour les proposer à l'utilisateur.

#### <span id="page-13-8"></span>4.3.1. Données en entrée

1 type technique existant, obtenu avec le WS précédent par exemple.

#### <span id="page-13-9"></span>4.3.2. Données en sortie

Liste des sous-types correspondants déclarés, et exploitables par l'appelant

## <span id="page-13-10"></span>4.4. GetCircuit – Interrogation du circuit relatif à un type/sous-type

GetCircuit – Ce Web-Service renvoie la définition du circuit associé à un couple 'type' + 'sous-type' donné en paramètre. L'usage de ce service n'est pas nécessaire à la création de dossier.

Ce peut être une information d'affichage à destination de l'utilisateur de l'application métier.

#### <span id="page-13-11"></span>4.4.1. Données en entrée

1 type + 1 sous-type (connus dans i-Parapheur)

#### <span id="page-13-12"></span>4.4.2. Données en sortie

Définition du circuit de validation correspondant avec Nom+rôle des acteurs

### <span id="page-13-13"></span>4.5. GetListeMetaDonnees – Interrogation des méta-données disponibles

GetListeMetaDonnees – Ce Web-Service renvoie l'intégralité du contenu du dictionnaire des méta-données personnalisées définies dans le « dictionnaire personnalisé des méta-données » (Voir panneau de configuration avancée). Ceci afin de caractériser plus précisément un dossier à créer avec des propriétés personnalisées dans i-parapheur.

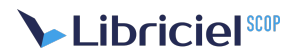

#### <span id="page-14-0"></span>4.5.1. Données en entrée

– aucune –

#### <span id="page-14-1"></span>4.5.2. Données en sortie

Liste des méta-données définies dans i-Parapheur. Chaque méta-donnée est définie par:

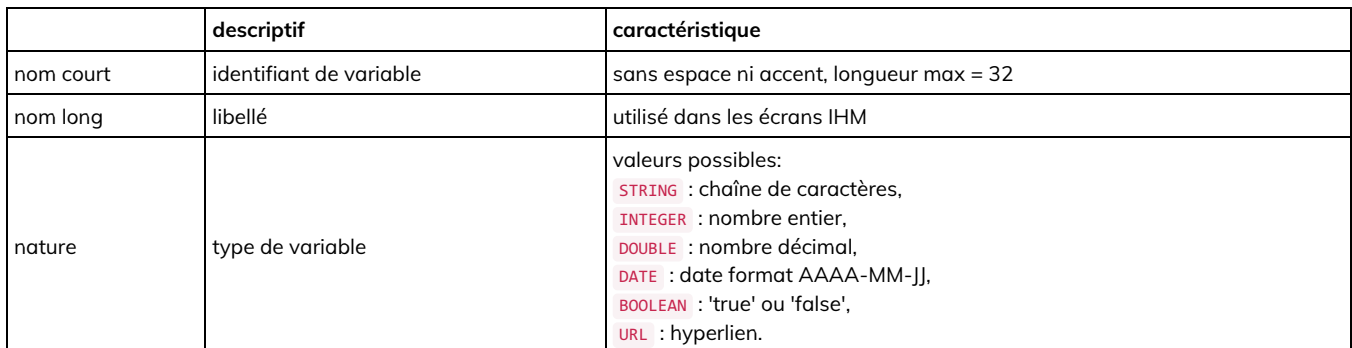

Ci-après un tableau explicatif rappelant les champs définissant une méta-donnée dans le dictionnaire :

NB : à l'usage, les dates auront pour format « AAAA-MM-JJ », comme pour la date limite exprimée dans la création de dossier.

## <span id="page-14-2"></span>4.6. Interrogations pour un compte utilisateur tiers

Depuis v3.4 de i-Parapheur, il y a possibilité d'interroger i-Parapheur pour obtenir les habilitations (i.e typologie) de création de dossier offertes à un compte utilisateur tiers.

Les appels sont donc du même ordre que les web-services précédemment exposés, avec l'identifiant d'utilisateur tiers en plus.

NB : Les cas d'usages nécessitant ces Web-Services sont très marginaux, et plutôt déconseillés.

### <span id="page-14-3"></span>4.6.1. IsUtilisateurExiste

IsUtilisateurExiste – permet de tester l'existence d'un identifiant de compte dans i-Parapheur.

isUtilisateurExiste(id\_utilisateur) : OK si 'id\_utilisateur' existe dans i-Parapheur, KO sinon.

#### <span id="page-14-4"></span>4.6.2. GetListeTypesPourUtilisateur

GetListeTypesPourUtilisateur – renvoie la liste des types techniques exploitables par le compte donné en paramètre.

getListeTypesPourUtilisateur(id\_utilisateur)

#### <span id="page-14-5"></span>4.6.3. GetCircuitPourUtilisateur

GetCircuitPourUtilisateur – renvoie la définition du circuit de validation par défaut selon Type + Sous-Type fournis pour l'utilisateur.

getCircuitPourUtilisateur(type, sousType, id\_utilisateur)

### <span id="page-14-6"></span>4.7. GetMetaDonneesRequisesPourTypeSoustype

GetMetaDonneesRequisesPourTypeSoustype – renvoie la liste des méta-données utiles pour le couple « type + sousType » donné en paramètre.

getMetaDonneesRequisesPourTypeSoustype(type, sousType)

#### <span id="page-14-7"></span>4.7.1. Données en entrée

1 type + 1 sous-type (connus dans i-Parapheur)

#### <span id="page-14-8"></span>4.7.2. Données en sortie

# **Matelia in the light of the Score**

Liste des méta-données utiles au couple type / sous-type

# <span id="page-15-0"></span>4.8. CreerDossier – Création de dossier

**Remarque** : il existe encore un Web-Service déprécié et obsolète de création de « dossier PES » (héritage de i-parapheur 2.1.5). Celuici n'est plus supporté ni maintenu à partir de la version 3.1 de i-parapheur. Le code disparaîtra lors du passage version 4 vers version 5 : merci de migrer vers le service plus générique et complet présenté dans ce chapitre.

CreerDossier – Ce web-service crée un dossier selon les paramètres fournis en entrée, en contrôle la cohérence, et le soumet à validation (il réalise l'émission en circuit de validation).

L'opération de création de dossier est dite « atomique » : l'application métier fournit dans un seul appel SOAP l'ensemble des éléments constituant un "dossier" au sens i-Parapheur du terme.

Concernant le document principal, s'il est au format XML, l'application**doit** impérativement l'accompagner d'un « visuel PDF » (voir le champ dédié à valoriser). Ce PDF fait partie du dossier créé, et sera utilisé par i-Parapheur pour présenter le document principal de façon intelligible par le signataire.

Il est possible (optionnel) de fournir en outre des documents annexes, des méta-données complémentaires, et observation (publique, privée) à l'attention de l'acteur en charge de la validation.

#### <span id="page-15-1"></span>4.8.1. Données en entrée

- (**Obligatoire**) Un type + un sous-type : équivalent à un circuit de validation (cf. supra)
- (**Obligatoire**) DossierID (identifiant unique) : nom du dossier, il servira d'ID pour les requêtes suivantes.  $\circ$  Caractères interdits : : & "  $f \times \sqrt{x}$  /  $\lt$  > ? % | + ;
- (Option) Titre du dossier : élément affiché et visible en IHM
- (Option) adresse e-mail de l'émetteur à notifier côté applicatif métier
- (Option, **fortement déconseillée**) circuit de validation complet, qui shunte le circuit déduit de la typologie. N'est utile que si il y a un moteur de workflow externe
- (**Obligatoire**) Document principal :
	- o format PDF obligatoire pour ACTES.
	- XML (PESv2) si flux HELIOS (comptabilité publique DGFiP),
	- o ou document bureautique (PDF, TXT, ODT, RTF, ODS, ODP, DOC, XLS, PPT, JPG, PNG, GIF, DOCX, XLSX, PPTX) A noter que les formats DOCX/XLSX/PPTX sont acceptés à discrétion de l'exploitant de la plateforme.
- (Option) nom du fichier , si différent du nom du dossier: les mêmes caractères interdits que pour "dossierID".
- (Option) signature électronique détachée PKCS7 si besoin, pour co-signature
- Si fichier XML et signature XAdES, fournir le chemin XPATH pour bloc à signer. Visuel PDF (document format PDF) de visualisation si document principal est XML.
- (Option) documents supplémentaires à signer, si typologie adaptée
- (Option) documents annexes, éventuellement avec signature ; ne seront pas signés
- (Option) méta-données compatibles avec dictionnaire de méta-données i-Parapheur
- (Option) annotation publique et/ou privée
- (**Obligatoire**) Visibilité du dossier : publique, service, ou confidentiel
- (Option) date limite de signature
- (Option, DEPRECIE) méta-données pour télétransmission ACTES

À noter que : en cas de document principal au format XML (par exemple PESv2, ou EBICS SEPA), l'application i-Parapheur n'effectue pas de validation sur le XML selon le schéma XSD référent.

### <span id="page-15-2"></span>4.8.2. Données en sortie

- $\bullet$  OK.
- ou KO avec message textuel d'erreur (le plus explicite possible).

## <span id="page-15-3"></span>4.9. GetHistoDossier – Interrogation d'histogramme de dossier

GetHistoDossier – donne au demandeur le journal d'événement du dossier passé en paramètre.

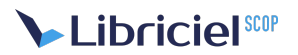

Chaque événement sur un dossier dans i-Parapheur donne lieu à un enregistrement 'log' de l'événement. Avec pour élément discriminant : ID unique du dossier, l'application métier peut suivre l'état d'avancement de la validation du dossier dans i-Parapheur.

<span id="page-16-0"></span>4.9.1. Données en entrée

**ID** dossier

# <span id="page-16-1"></span>4.10. Données en sortie

Histogramme horodaté des états successifs (états possibles: à signer, signé, rejeté.... : voir diagramme de status), avec annotations et état TdT si nécessaire.

### <span id="page-16-2"></span>4.11. EffacerDossierRejete – purge de dossier rejeté

EffacerDossierRejete – Les dossiers rejetés doivent être supprimés de i-Parapheur. Ce service permet d'ordonner l'effacement d'un dossier rejeté par un acteur du circuit de validation.

NB : On n'efface un dossier qu'à l'unité (pas de service de suppression par lot).

### <span id="page-16-3"></span>4.11.1. Données en entrée

**ID** dossier

#### <span id="page-16-4"></span>4.11.2. Données en sortie

- $\bullet$  OK.
- ou KO avec message textuel d'erreur

### <span id="page-16-5"></span>4.12. RechercherDossiers – Recherche de dossier

RechercherDossiers – Il existe deux modes de recherche de dossiers par Web-Service : soit sur critères (type, sous-type, status) éventuellement cumulables, soit sur liste d'ID de dossiers.

L'application renvoie alors l'état de chaque dossier correspondant ainsi que l'annotation courante, date de dernière modification et capacité d'accès.

#### <span id="page-16-6"></span>4.12.1. Données en entrée

Deux modes possibles :

- Type / sous-type / statut {rejetés, en cours, signés, en fin de circuit, à traiter, …} , ou combinaison des précédents
- OU : nombre d'ID dossiers + liste d'ID de dossiers

#### <span id="page-16-7"></span>4.12.2. Données en sortie

Liste d'éléments (dossiers), chaque élément étant composé de:

- $\bullet$  ID
- état courant
- annotation courante
- date de dernière modification d'état
- accessibilité (OK,KO,Recuperable)

# <span id="page-16-8"></span>4.13. EnvoyerDossierTdT – Envoi d'un dossier au TdT

EnvoyerDossierTdT (DEPRECIE) – On envoie les dossiers à l'unité (pas de traitement par lot).

L'application i-Parapheur n'a pas vocation à être concentrateur de liaison (autrement dit « agent de télétansmission »). Cependant, il dispose de connecteurs vers l'OdT (Opérateur de télétransmission) homogué S²LOW (protocoles ACTES et HELIOS), ainsi que d'autres homogués HELIOS.

**DEPRECIATION** : C'est un héritage historique, qui s'est révélé mauvaise pratique. Il est encore possible d'exploiter ces connecteurs, et de télécommander les envois depuis l'application métier grâce à cette méthode Web-Service.

Ainsi dès 2019: i-Parapheur ne supporte plus les envois ACTES pour le protocole ACTE2, nécessitant une caractérisation plus poussée

# **Matelia in the light of the Score**

#### (typage des actes.)

De même pour les flux HELIOS, il convient de ne pas télétransmettre via i-Parapheur, puisque l'application de Gestion financière risque de perdre les flux en retour de la DGFiP (PES\_Acquit, très utiles).

NB : Cas ACTES : prévoir les méta-data nécessaires à l'automatisation de l'envoi au TdT (à la création). Il faut également prévoir un service d'interrogation du statut TdT d'un dossier en cours (la réponse du TdT n'est pas immédiate): voir chapitre suivant.

#### <span id="page-17-0"></span>4.13.1. Données en entrée

#### ID du dossier prêt à transmettre

#### <span id="page-17-1"></span>4.13.2. Données en sortie

- $\bullet$  OK + [ ID / date-heure envoi],
- ou KO + message erreur.

### <span id="page-17-2"></span>4.14. GetStatutTdT – Interrogation de statut TdT d'un dossier

GetStatutTdT (DEPRECIE) – Pour suivre l'état de télé-transmission depuis l'application métier, ce web-service est proposé.

Si une action de télé-transmission a été initiée avec la méthode EnvoyerDossierTdT (ci-dessus, méthode DEPRECIEE), il est possible de relever les différents états de la transaction en cours avec GetStatutTdT.

#### <span id="page-17-3"></span>4.14.1. Données en entrée

ID du dossier télé-transmis

#### <span id="page-17-4"></span>4.14.2. Données en sortie

- Statut TdT (voir glossaire pour la liste).
- ou KO +message d'erreur.

## <span id="page-17-5"></span>4.15. GetClassificationActesTdt – Interrogation de classification ACTES

GetClassificationActesTdt (DEPRECIE) – Ce Web-Service permet à l'application métier de piloter la mise-à-jour de la classification ACTES auprès du TDT, et ensuite de récupérer ladite classification.

Ne fonctionne que pour la version 1 du protocole ACTES. C'est donc obsolète à partir de 2019.

#### <span id="page-17-6"></span>4.15.1. Données en entrée

Type technique ACTES ciblé , drapeau de demande de mise à jour

#### <span id="page-17-7"></span>4.15.2. Données en sortie

- OK (avec classification MIOMCT format XML),
- ou KO +message d'erreur.

### <span id="page-17-8"></span>4.16. ForcerEtape – Forcer le passage d'une étape

ForcerEtape – Dans le cas où l'application métier souhaite pouvoir exercer un VISA/REJET, ou si l'application métier (ou l'agent télétransmetteur) a « finalement » pris l'étape de TDT à son compte (sans passer par i-parapheur, alors que c'était prévu), il lui est possible de faire connaître au dossier la décision prise avec ce Web-Service.

#### <span id="page-17-9"></span>4.16.1. Données en entrée

- $\bullet$  ID de dossier,
- code de transition (OK, ou KO)
- et annotations (publique/privée).

#### <span id="page-17-10"></span>4.16.2. Données en sortie

# **Matelia in the light of the Score**

- $\bullet$  OK
- ou KO +message d'erreur.

## <span id="page-18-0"></span>4.17. GetDossier – Récupération du dossier en fin de circuit

GetDossier – En fin de circuit, après validation/signature, l'application métier récupère le dossier signé, pour assurer la diffusion, exploitation et le stockage de son contenu.

#### <span id="page-18-1"></span>4.17.1. Données en entrée

ID de dossier

#### <span id="page-18-2"></span>4.17.2. Données en sortie

- $\bullet$  OK
- document principal signé (+ signatures détachées si pertinent),
- éventuels documents principaux supplémentaires
- éventuelles pièces annexes,
- PDF d'impression (rangé en annexe),
- propriétés générales de dossier
- éventuelles méta-données, ...),
- ou KO + message d'erreur sinon.

**NB** : en plus du document principal signé (selon contexte, un ZIP additionnel contient les signatures détachées), un fichier PDF est fourni en annexe (nommé « iParapheur\_impression\_dossier.pdf » par défaut) qui est l'impression PDF du dossier signé ; on y trouve donc en page 1 le bordereau d'impression.

## <span id="page-18-3"></span>4.18. ExercerDroitRemordDossier – Exercice du droit de remord

ExercerDroitRemordDossier – Permet d'annuler une action de VISA par exemple.

#### Attention, pour rappel :

- Ne peut se faire que si le dossier n'a pas été lu dans la bannette « à traiter » du destinataire.
- Ce droit se fait à l'unité, et seulement à la 1ere étape. les droits de remord des étapes suivantes ne sont pas traités par WS ni par le métier; ils sont traités par les utilisateurs de i-Parapheur , via IHM.
- Ce service a pour effet de « retirer » le dossier des dossiers à traiter de la personne concernée.

#### <span id="page-18-4"></span>4.18.1. Données en entrée

ID de dossier non-lu par le successeur

#### <span id="page-18-5"></span>4.18.2. Données en sortie

- $\bullet$  OK
- ou KO +message d'erreur sinon.

#### <span id="page-18-6"></span>4.18.3. ArchiverDossier – Purge de i-Parapheur

ArchiverDossier – Chaque dossier créé/déposé dans i-Parapheur pour validation doit en sortir un jour. En effet i-Parapheur n'a pas vocation à conserver "ad-vitam" les dossiers en fin de circuit. Il convient donc de les supprimer après « récupération en fin de circuit » (cf supra GetDossier).

Pour les entités qui n'ont pas la possibilité d'archiver dans un système tiers (espace fichier +/- partagé, système de GED, SAE,...), il reste la possibilité de produire une pré-archive dans i-Parapheur, au lieu de purger le dossier. Cette opération se fait unitairement.

**NB** : utiliser le stockage "pré-archive" est une mauvaise pratique. Il convient de PURGER. Dans le cas contraire, l'entrepôt va grossir indéfiniment, jusqu'à saturation des ressources, et corruption des données.

NB2 : En cas de comportement de "pré-archivage" par une application métier indélicate, voir les outils tiers iparapheur-utils ", notamment celui qui permettant de purger cet espace de dossiers à extraire: "ph-recupArchives"

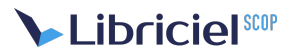

#### <span id="page-19-0"></span>4.18.4. Données en entrée

- ID de Dossier en fin de circuit
- action (' ARCHIVER ', ou ' EFFACER ')
- nom unique d'archive (optionnel: par défaut on utilisera l'ID).

#### <span id="page-19-1"></span>4.18.5. Données en sortie

- OK (+ URL d'accès),
- ou KO +message d'erreur sinon.

# <span id="page-19-2"></span>4.19. EnvoyerDossierMailSecurise – Envoi de dossier par S²low Mail Sécurisé

EnvoyerDossierMailSecurise – L'application métier peut piloter l'envoi par mail-sécurisé, en exploitant le connecteur S²LOW Mail-Sécurisé.

#### <span id="page-19-3"></span>4.19.1. Données en entrée

- **•** ID de Dossier
- émail destinataire
- Objet de l'envoi
- Message
- éventuel mot de passe pour la récupération par le destinataire sur S²low

#### <span id="page-19-4"></span>4.19.2. Données en sortie

- $\bullet$  OK.
- ou KO +message d'erreur sinon.

# <span id="page-20-0"></span>**5. A PROPOS D'ADMINISTRATION ET PARAMÉTRAGE**

Le paramétrage fonctionnel se fait via l'interface web de i-Parapheur, dans la console d'administration. Se référer au manuel d'administration pour davantage d'information.

# <span id="page-20-1"></span>5.1. Types

Le module de paramétrage gère (création/modification/suppression) la liste des types techniques reconnus. Pour chaque type, les informations suivantes sont paramétrées :

- $\bullet$  Identifiant du type
- Description du type
- Protocole de TdT associé (et profil de télétransmission),
- si nécessaire le format de signature ainsi que profil de signature.
- Aspect multi-documents principaux ou non

### <span id="page-20-2"></span>5.2. Sous-types

Pour le paramétrage des sous-types, les informations suivantes sont requises:

- $\bullet$  Identifiant du sous-type.
- Description du sous-type.
- Circuit de validation affecté (ex: choix en liste déroulante)
- Permissions de création et recherche (public, liste de bureaux, liste de groupes)
- Lecture du document principal avant signature : obligatoire / optionnel
- Signature électronique obligatoire ou non (autorise la signature papier)
- Méta-données complémentaires permises/requises, avec mention figée/modifiable
- Calque(s) d'impression(s) à utiliser

# <span id="page-21-0"></span>**6. ANNEXES – POINTS DIVERS**

### <span id="page-21-1"></span>6.1. Statuts de dossiers possibles

Voici la liste des statuts possibles dans i-Parapheur :

- NonLu (cas de création de dossier, étape de signature avec dossier non « lu » par l'acteur),
- Lu (étape de signature en cours, dossier « lu »),
- Signe (étape de signature effectuée),
- RejetSignataire (étape de signature),
- EnCoursVisa (étape de VISA en cours),
- Vise (étape de VISA effectuée),
- RejetVisa (étape de VISA refusée),
- PretTdT (étape de télétransmission non entamée),
- EnCoursTransmission (étape de télétransmission),
- TransmissionOK (étape de télétransmission effectuée avec succès),
- TransmissionKO (étape de télétransmission échouée),
- RejetTransmission (étape de télétransmission rejetée, suite à échec),
- Archive (étape finale, dossier est en fin de circuit: pour Archivage ou Effacement),
- ATraiter (cas de flux entrant, par exemple: PES\_RETOUR)

Statuts spécifiques TdT (voir en particulier la documentation de l'API S²low pour les détails) :

- **•** Erreur,
- Annulé,
- $P$ nsté
- En attente de transmission,
- Transmis.
- Acquittement reçu,
- Validé,
- Refusé,
- En traitement

### <span id="page-21-2"></span>6.2. Qualification – prototypage avec SoapUI

Une façon simple de tester et de prototyper un cas d'utilisation de couplage d'application tierce avec i-parapheur est d'utiliser un client simulateur de Web-Service SOAP.

Le logiciel SoapUI fait partie de ces outils : http://www.soapui.org/

Concernant le paramétrage du couple identifiant et mot de passe , cela se fait au niveau de la requête (« Auth... ») :

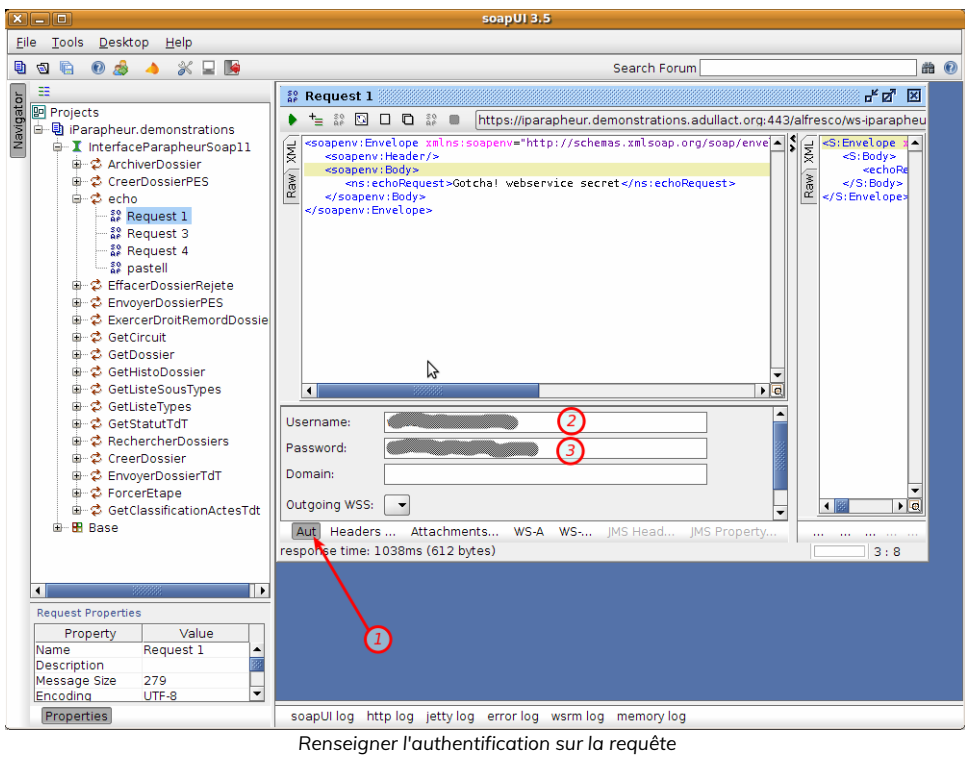

En résumé :

- 1. Clic sur le bouton « aut »
- 2. Saisie de l'identifiant dans le champ « username »
- 3. Saisie du mot de passe dans le champ « password »

L'exploitation des Web-Services dans SoapUI se réalise à partir du fichier de contrat WSDL : Créer un nouveau projet à partir du WSDL, l'outil se charge de créer l'ensemble des méthodes disponibles dans le contrat Web-Service.

L'utilisation des fichiers joints (service " creerDossier ") réclame l'utilisation du bouton "attachements" :

- 1. Clic sur « attachments »
- 2. Une sous-fenêtre s'ouvre, avec la liste des attachements de la requête. Clic sur le bouton « + » pour ajouter un fichier.
- 3. Faire correspondre le champ « CID » auto-généré depuis la requête XML vers la colonne « Part » (qui offre en liste déroulante

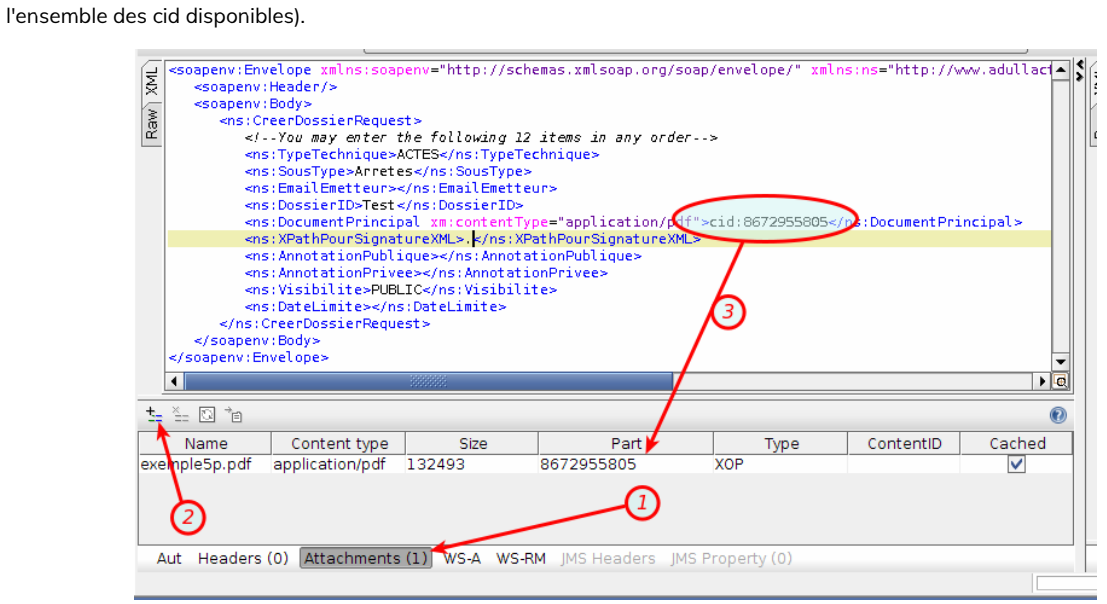

#### *Gestion des attachements par CID*

Au cas où cette technique d'attachement de PJ ne fonctionne pas (anomalie constatée avec certaines versions de SoapUI), une méthode alternative existe :

http://www.soapui.org/SOAP-and-WSDL/adding-headers-and-attachments.html

Voir le chapitre « inline files » :

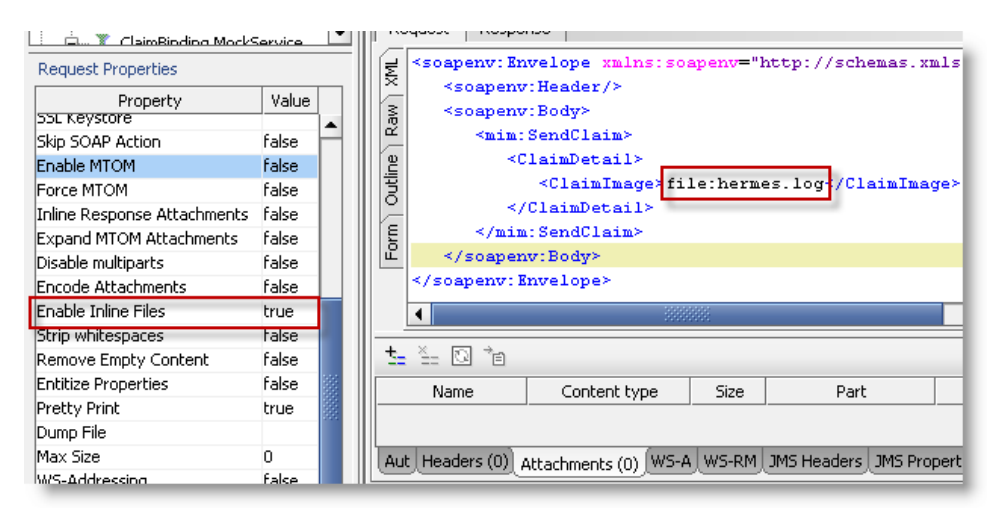

#### *Gestion des attachements par référence 'Inline File'*

En activant la propriété « Enable Inline Files » à 'true ', on peut facilement référencer une pièce attachée présente en fichier. SoapUI s'occupe d'en faire un attachement dans la requête XML.

## <span id="page-23-0"></span>6.3. Pré-requis techniques à i-Parapheur

La liste de pré-requis ci-après n'est qu'indicative, pour une utilisation en développement/tests, et ne saurait être contractuelle pour une utilisation en production.

Autrement dit, il convient d'adapter ces valeurs au contexte d'exploitation.

Les pré-requis évoluent avec les versions de i-Parapheur et le temps (versions d'OS en particulier), la fiche technique est mise à jour sur ce site :

https://www.libriciel.fr/installation

# Libricielscop

# <span id="page-24-0"></span>**7. GLOSSAIRE**

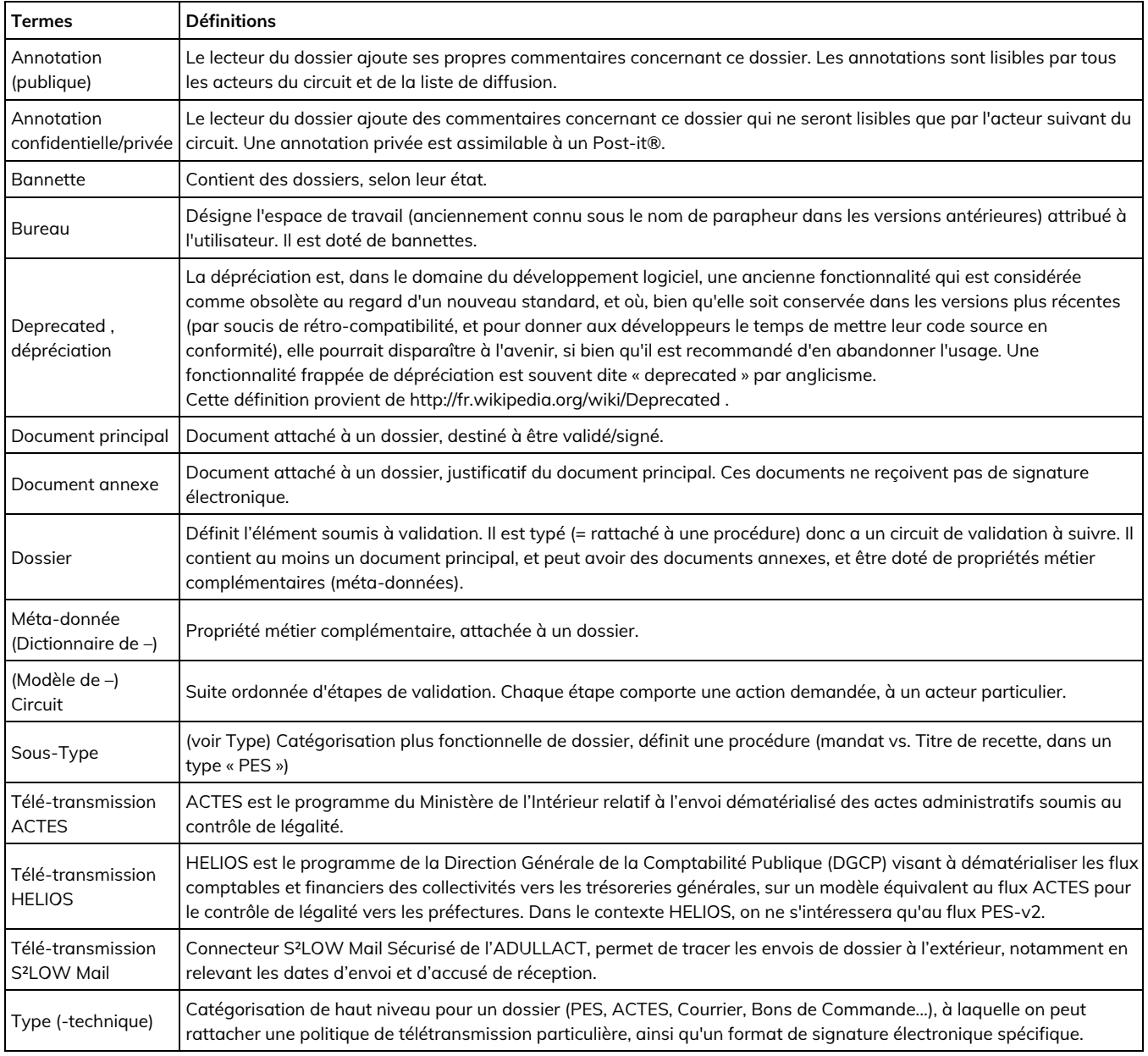